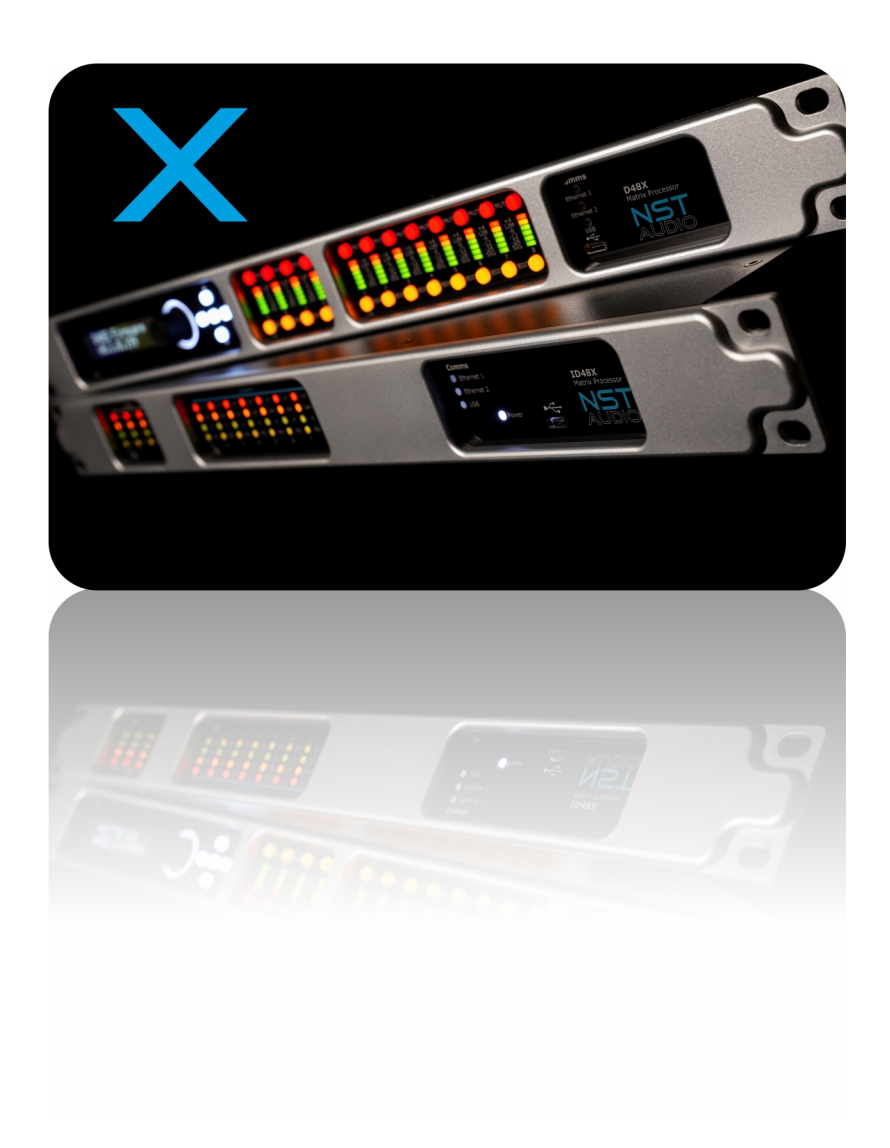

D48X & ID48X Quick Start Guide

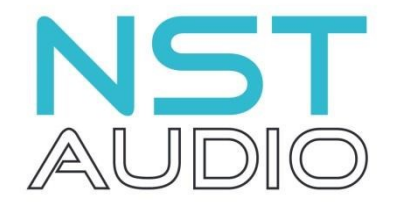

www.nstaudio.com

© NST Audio Ltd 2021

# To get the most out of your NST Audio D48X and ID48X, please download the D-Net computer control software: www.nstaudio.com

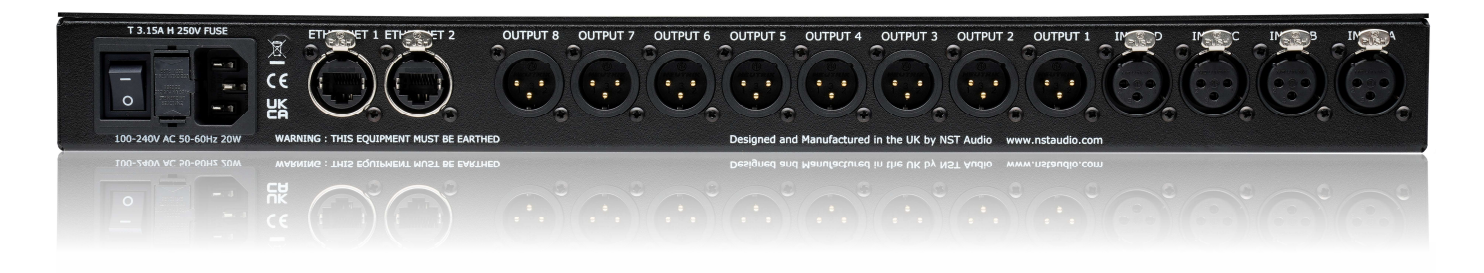

#### Computer Connection:

To interface with the unit, simply attach a standard CAT5 Ethernet cable to the Ethernet 1 port on the rear of the unit – this can be done as a single direct connection to the computer or through a hub / switch. There is no need to configure an interface or assign an ID number etc. If a DHCP server is available on the Ethernet network, the D-Net software will automatically locate and connect to any D48X and ID48X devices on the system.

To connect to multiple devices simultaneously, either daisy-chain from Ethernet port 2 to the following device's port 1 and so on, or use a suitable Ethernet switch / hub and quality CAT5 patch cables and connect *each* unit to the switch directly.

Alternately, a USB C cable can be connected to the front panel socket of an individual unit for easy access – this connection will also pick-up any networked devices connected via the Ethernet ports on the rear panel.

### Open D-Net and press the online  $\left(\begin{array}{c} (\infty) \\ \infty \end{array}\right)$  button

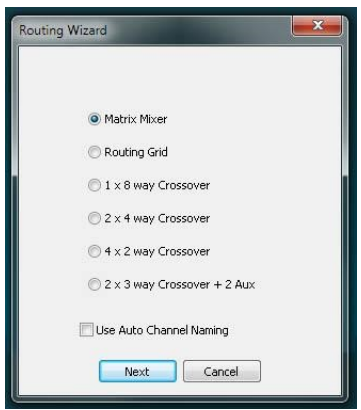

Connected devices will appear in the 'virtual rack' on the left in D-Net. Double click on the device in the rack to open its control panel.

To create a new crossover setup, go to the "System" page on the control panel and click on the "Routing Wizard" button. This will give a choice of standard and custom crossover setups:

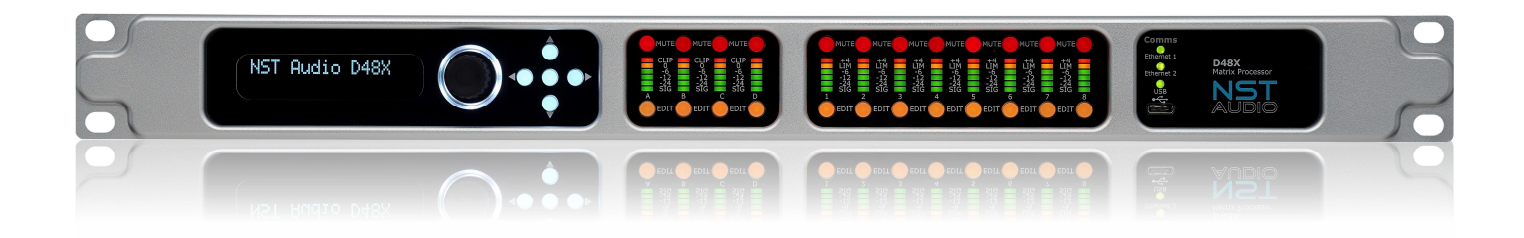

### Front Panel Control [D48X only]:

To access an input or output channel, simply press the corresponding Edit button.

Use the D-pad buttons to navigate the settings:

Up and Down to scroll through available parameters

Left and Right to scroll through / edit the current parameter

Use the rotary encoder to edit. The centre button acts as an Enter button to confirm any changes you may have made.

Each channel has its own local mute button – simply press a mute button to mute or un-mute the channel.

#### Meters:

Input: 6-segment input LED meters show input level (pre-input gain and filters) respective to the maximum allowable input level of +22dB.

Output: 6-segment output LED meters show the output level respective to the output limiter threshold. The +4 red LED denotes 4dB in to limiting.

## Rear Panel Audio Connection:

4 input / 8 output fully balanced analogue XLRs – AES digital connections are included, but must be selected from within D-Net on the particular device's system tab and Input/Output Mode.

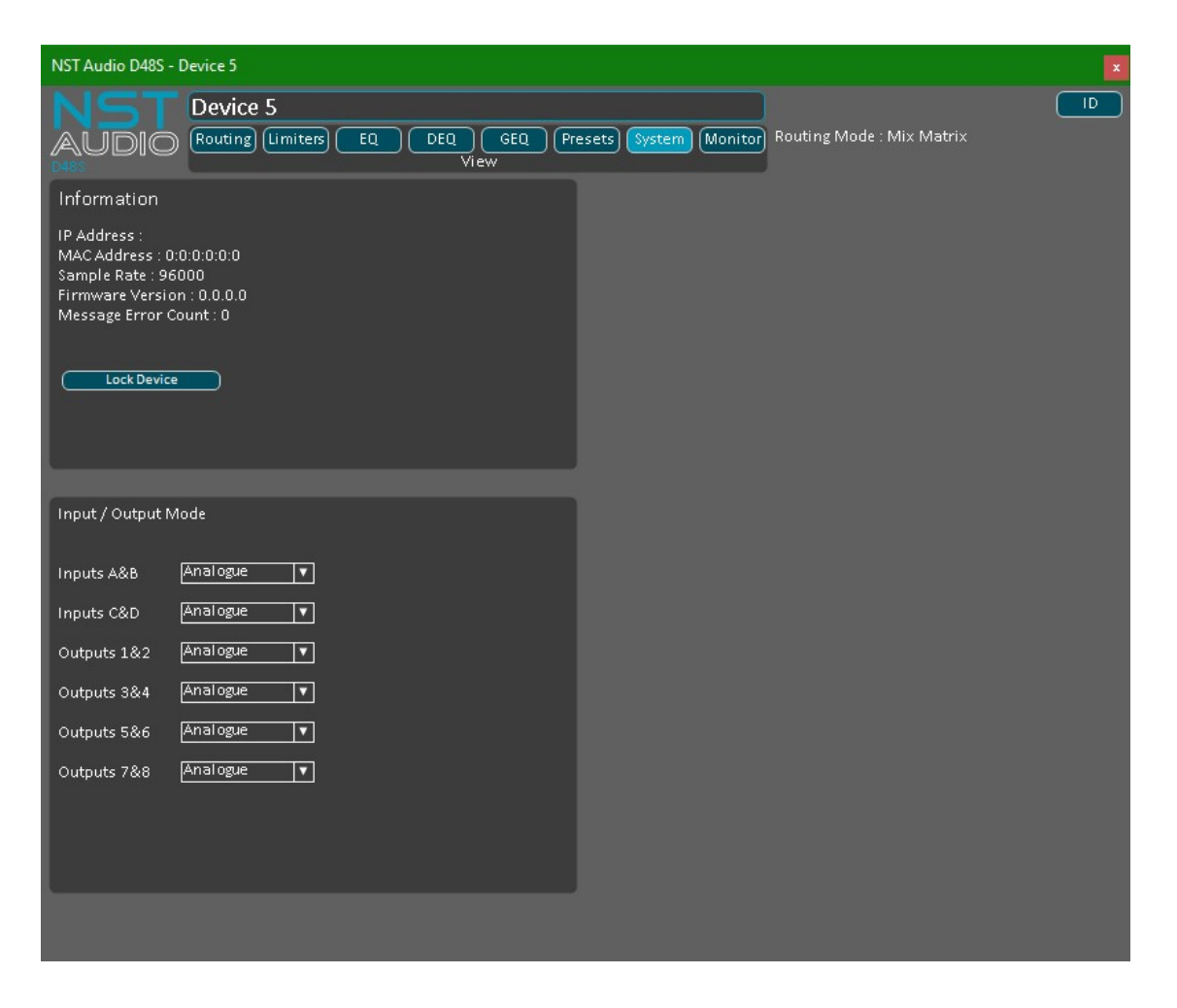